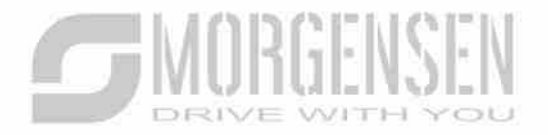

## FELHASZNÁLÓI **KÉZIKÖNYV**

HAJTASTEC

**MSI20 SERIES INVERTER** 

# **HAJTASTECHNIKASYuu**

### **SUMORGENSEN**

#### **2.2 Termékspecifikáció**

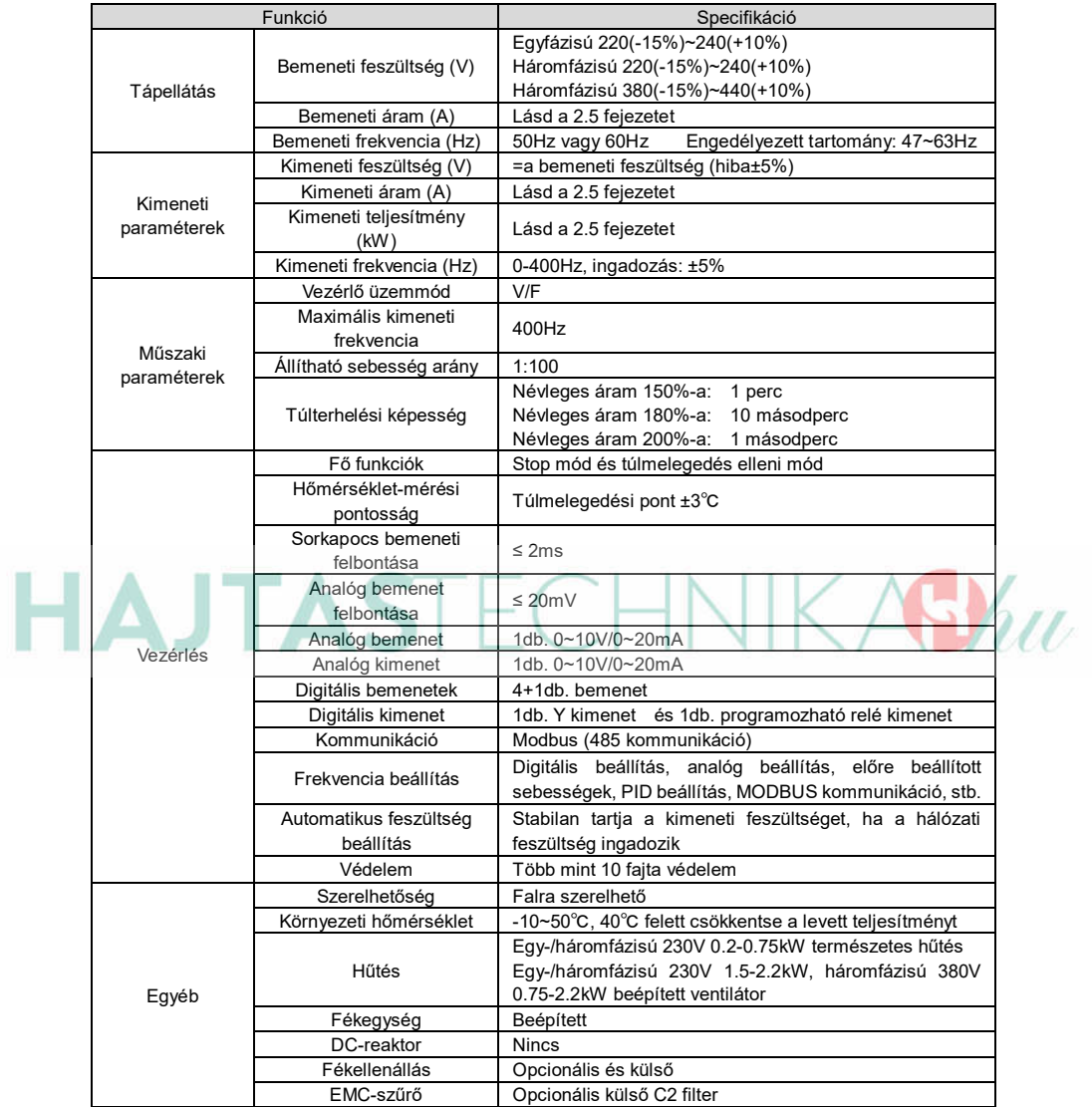

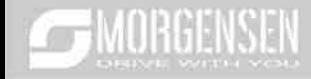

#### **2.3 Típustábl**□

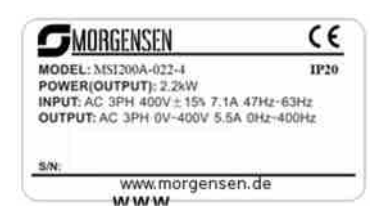

#### 2-1. ábra Adattábla

#### **2.4 Típusjelölés**

A típusjelölés az inverterrel kapcsolatos információkat tartalmazza. A felhasználó az inverterhez illesztett típusjelölő címkén vagy az egyszerű adattáblán találhatja meg a típusjelölést. **MSI20 – 022 – 4 – B**

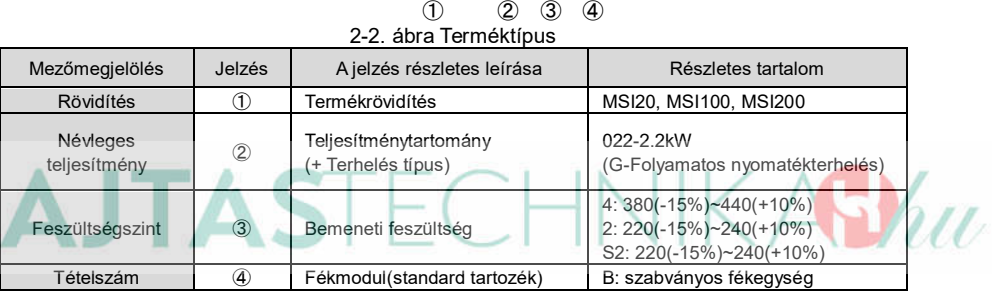

#### 2.5 Névleges műsz**⊡ki** ⊡d⊡t⊡k

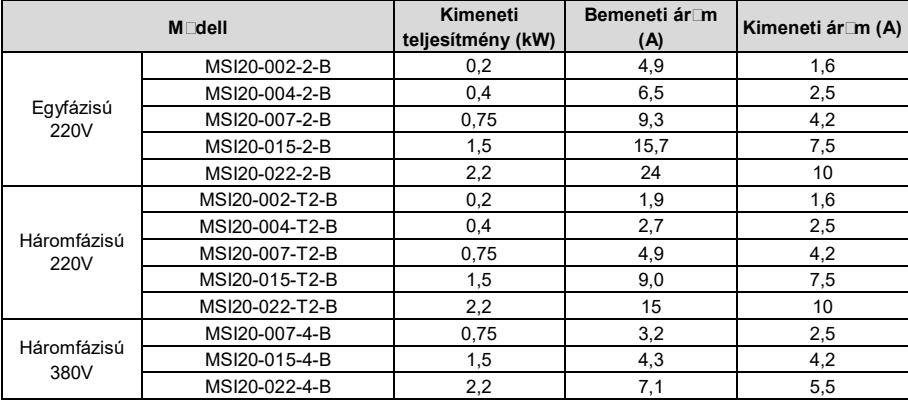

#### **2.6 Struktúr**□ di**agram**

Alább található az inverter műszaki ábrája (vegyünk például egy 2,2 kW-os invertert).

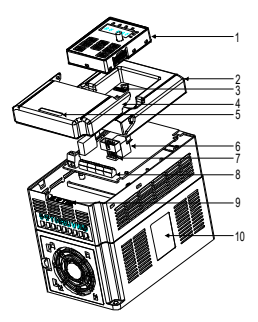

2-3. ábra Termék struktúradiagram

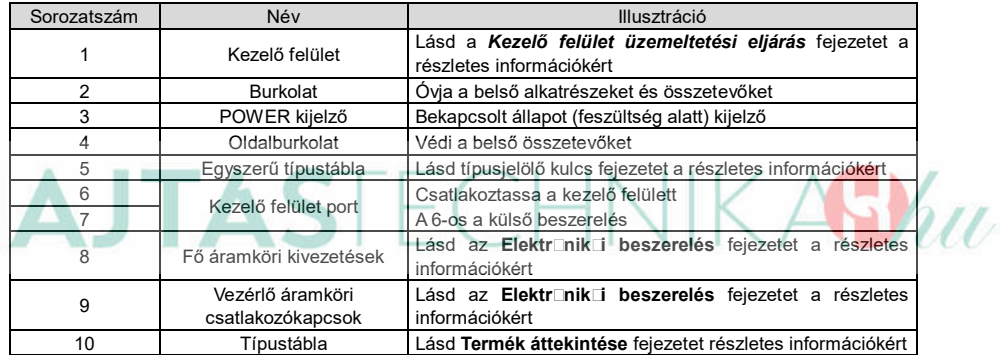

#### **3 Beszerelési útmut**⊤tás**<b>nk**

#### **3.1 Mechanikai beszerelés**

#### **3.1.1 Beszerelési környezet**

A beszerelési környezet gondoskodik az inverter teljesítményéről és hosszú távú stabil működésről. Az alábbiak szerint ellenőrizze a beszerelési környezetet:

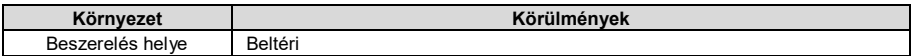

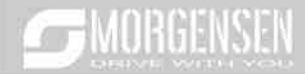

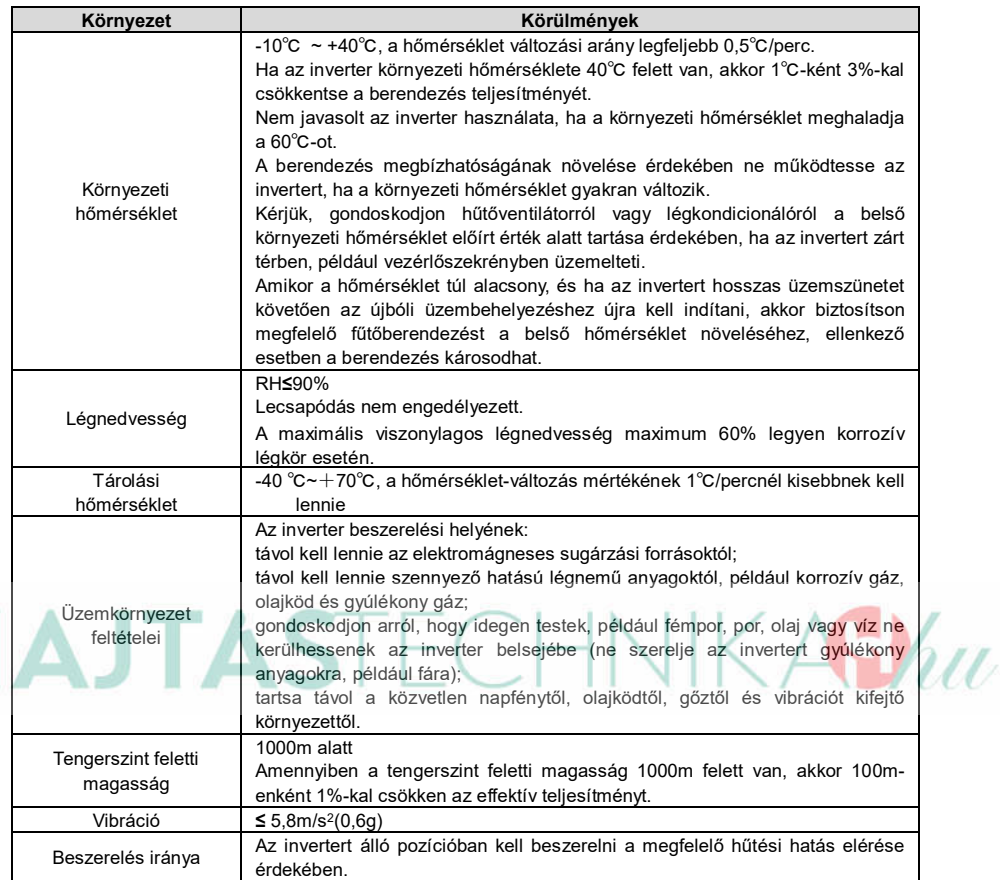

#### **Megjegyzés:**

- A MSI10 sorozatú invertereket tiszta és szellőztetett környezetbe kell beszerelni a helyiség besorolásának megfelelően.
- A hűtőlevegőnek tisztának, valamint korrozív anyagoktól és elektromosságot vezető portól mentesnek kell lennie.

#### **3.1.2 Beszerelés iránya**

Az invertert falra vagy szekrénybe lehet szerelni.

Az invertert függőleges pozícióban kell beszerelni. Ellenőrizze a beszerelés helyét az alábbi előírások alapján. A keret részleteiért lásd a mellékletben lévő *Méretrajzok* fejezetet.

#### **3.1.3 Beszerelés módja**

Az inverter falra is szerelhető (valamennyi keretméret esetén):

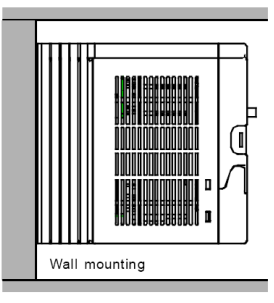

3-1 ábra Beszerelés módja

(1) Jelölje meg a furat helyét. A furatok helyét a mellékletben található méretrajzok jelölik.

- (2) Rögzítse a csavarokat vagy csapszegeket a megjelölt helyeken.
- (3) Helyezze a meghajtást a falra.
- (4) Húzza meg erősen a falban levő csavarokat.

#### **3.1.4 Szerelés helye**

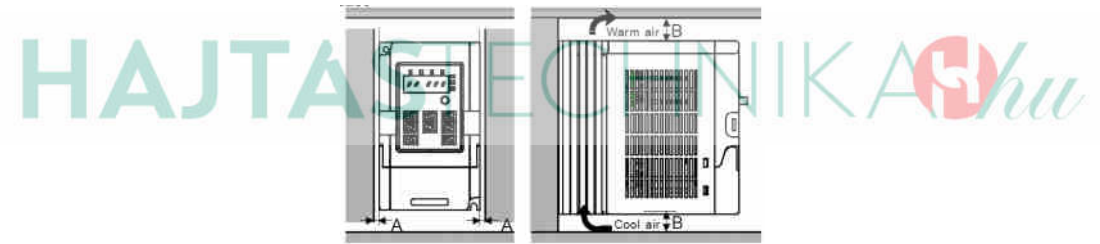

3-2 ábra Szerelés helye **Megjegyzés:** Az A és B minimális mérete 100mm.

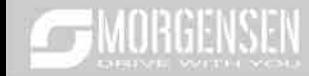

#### 3.2 Sz**abványas** bekötés

#### 3.2.1 Főár**⊡mkör k**⊑pcs**⊡ási r**⊑jz

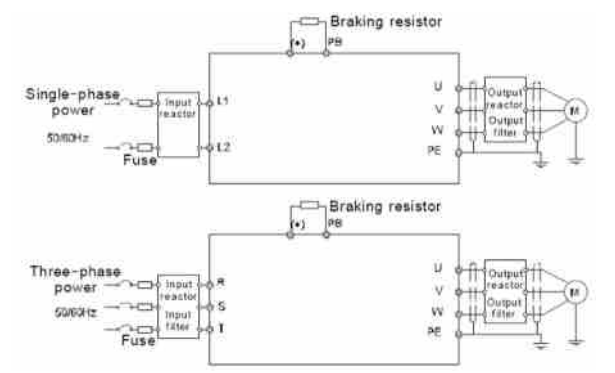

3-3 diagramm Főáramkör kapcsolási rajza

#### **Megjegyzés:**

 A biztosíték, a DC reaktor, a fékellenállás, a bemeneti reaktor, a bemeneti szűrő, a kimeneti reaktor, a kimeneti szűrő opcionális részek. Lásd a  $\mathbf{G}_{\mathcal{U}}$ 

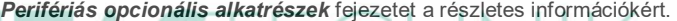

**3.2.2 Főár** mkör kivezetésének ábráj□

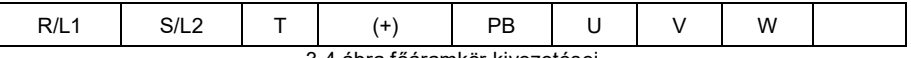

#### 3-4 ábra főáramkör kivezetései

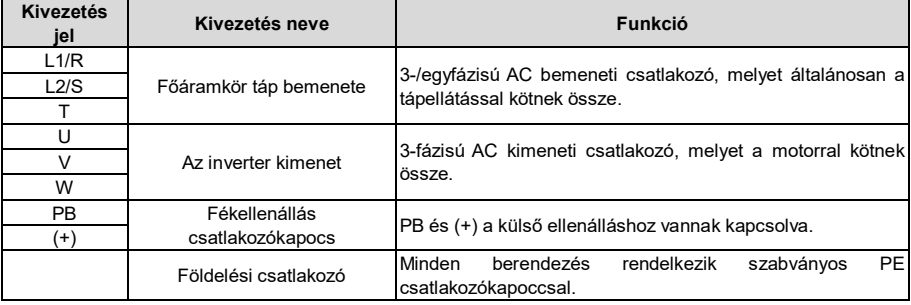

#### **Megjegyzés:**

- Ne használjon aszimmetrikusan gyártott motorkábelt. Amennyiben árnyékolt kábelt használ, az árnyékolást csatlakoztassa a motor és az inverter földelési pontjához is.
- A motor vezetéket, bemeneti tápvezetéket és a vezérlő vezetéket külön vezesse.

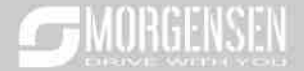

 $\blacklozenge$  "T"csatlakozókapocs nem köthető be egyfázisú üzem esetén.

#### **3.2.3 Cs** ⊺tl $\lceil k \rceil$ zók bekötése  $\sqcap$ főár $\sqcap$ mkörben

1. Rögzítse a bemeneti tápvezeték földelését az inverter földelési csatlakozójára (**PE**) **360** fokos földelési technikával. Csatlakoztassa a fázisokat az **R/L1, S/L2** és **T** csatlakozókapcsokhoz, és rögzítse.

2. Húzza ki a motorvezetéket, és csatlakoztassa az árnyékolást az inverter földelési csatlakozókapcsához, **360** fokos földelési technikával. Csatlakoztassa a motorkábelt az **U**, **V** és **W** csatlakozókapcsokhoz, és rögzítse.

3. Csatlakoztassa az árnyékolt kábellel ellátott opcionális fékellenállást a kijelölt helyre, az előző lépésben meghatározott eljárás szerint.

4. Rögzítse a vezetékeket az inverteren kívül mechanikusan.

#### **3.2.4 A vezérlő ár**⊡mkör k⊡pcs⊡ási r⊡z⊡

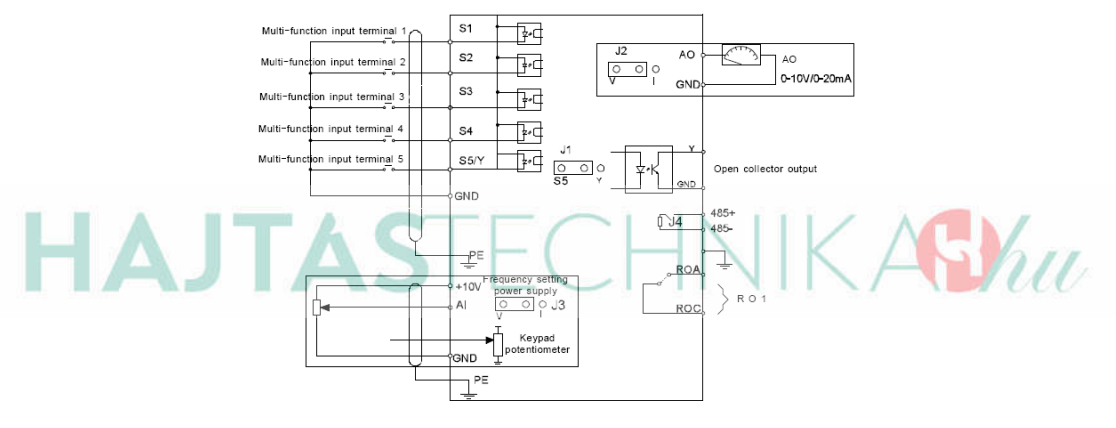

#### 3-5 ábra A vezérlő áramkör kapcsolási rajza

#### **3.2.5 A vezérár**⊡mkör bekötési r⊡z

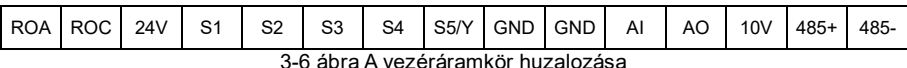

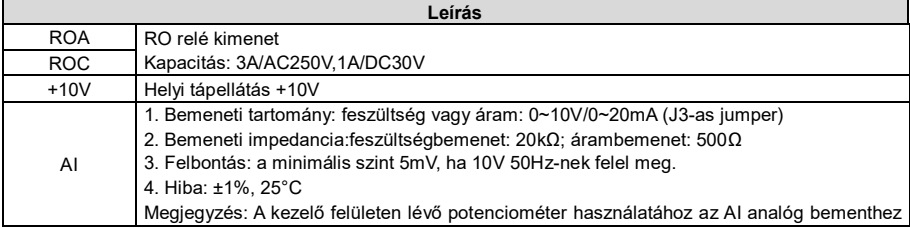

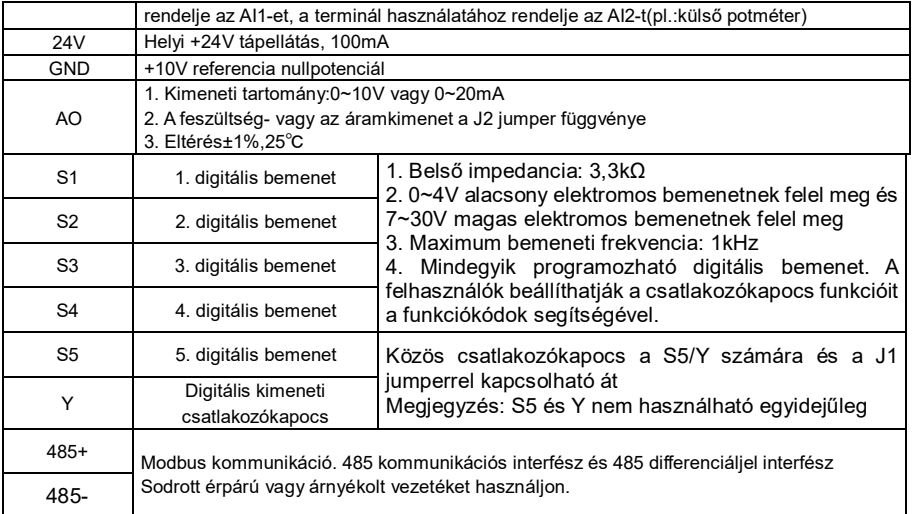

#### **4. Kezelő felület működtetési módja**

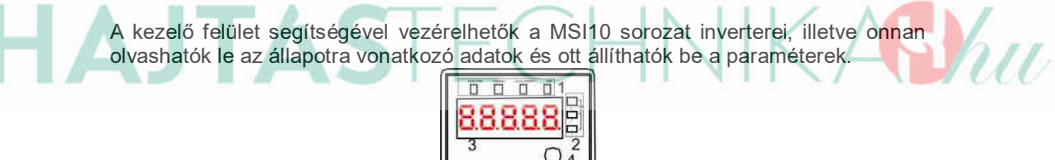

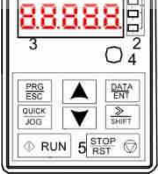

4-1 ábra Kezelő felület Megjegyzés: M3-**□s csD**r□kk□ rögzítse □ külső kezelő felület.

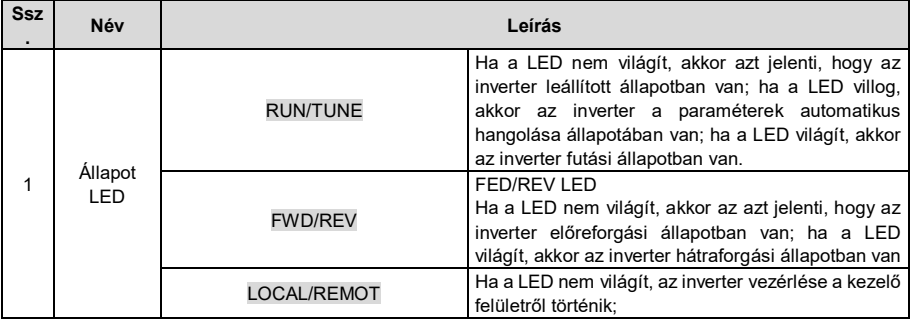

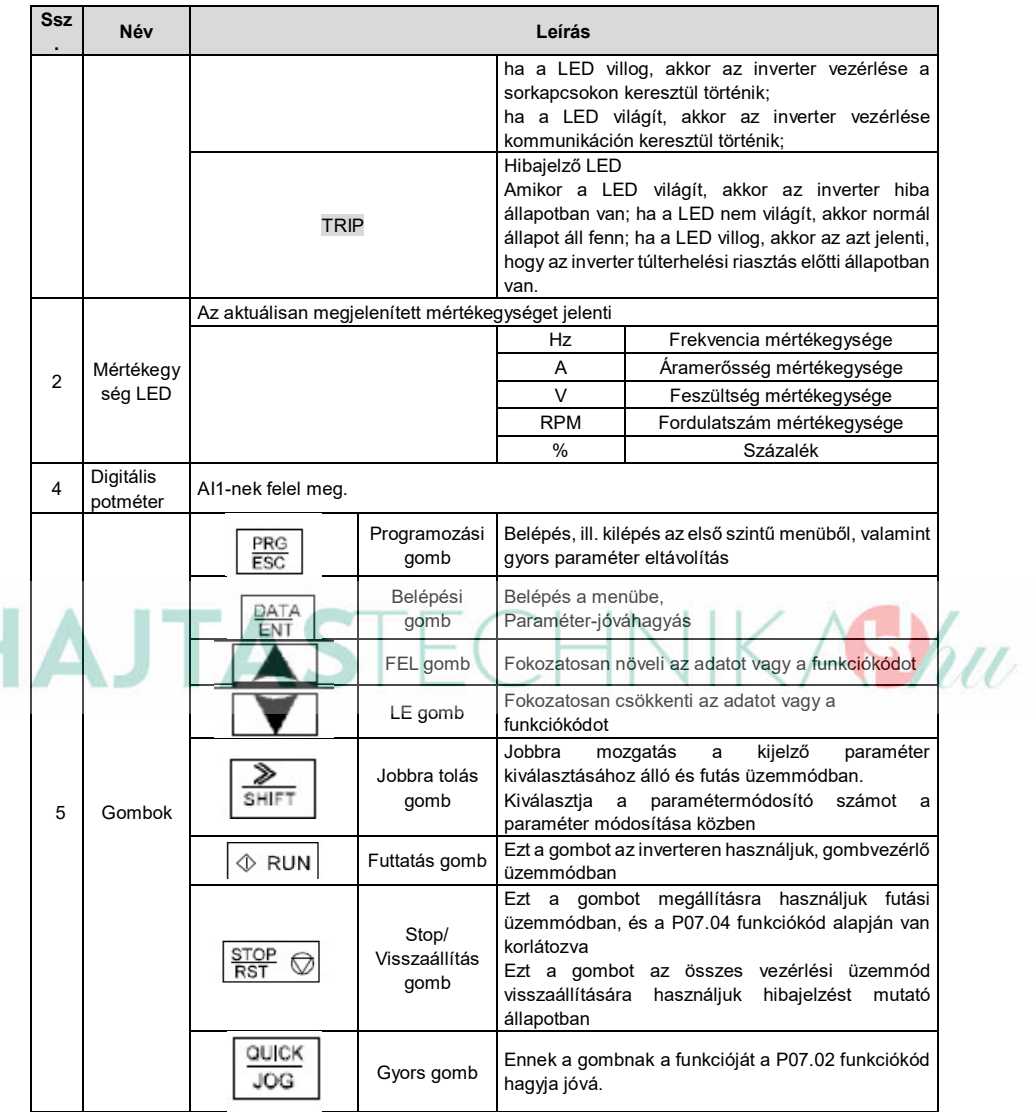

#### **4.2 Kezelő felület működtetése**

Az inverter a műveleti panel által működtethető. Lásd a funkciókódok részletes felépítési leírását.

#### **4.2.1 H**⊡gy⊡n mód⊡sítsuk **⊡z inverter funkciókódj**⊡t

Az inverter háromszintű menüvel rendelkezik, melyek a következők:

- 1. A funkciókód csoportszáma (elsőszintű menü)
- 2. A funkciókód füle (második szintű menü)

3. A funkciókód beállított értéke (harmadik szintű menü)

Megjegyzések: Ha lenyomja a PRG/ESC gombot, vagy a DATA/ENT gombot, akkor vissza tud térni a harmadik szintű menüből, a második szintűbe. A különbség a következő: a DATA/ENT gomb lenyomása elmenti a beállított paramétereket a vezérlőpanelbe, és aztán visszatér a második szintű menübe, miközben automatikusan átvált a következő funkciókódra; míg a PRG/ESC gomb lenyomása közvetlenül visszavisz a második szintű menübe, a paraméterek elmentése nélkül, és az aktuális funkciókódban marad.

A harmadik szintű menü alatt, ha a paraméter nem rendelkezik villogó résszel, az azt jelenti, hogy a funkciókódot nem lehet megváltoztatni. A lehetséges magyarázatok a következők:

1) Ez a funkciókód egy nem módosítható paraméter, például egy aktuális észlelt paraméter, műveleti nyilvántartások, és így tovább;

2) Ez a funkciókód nem módosítható futtatási állapotban, csak leállított állapotban. Például: Állítsa át a P00.01 funkciókódot 0-ról 1-re.

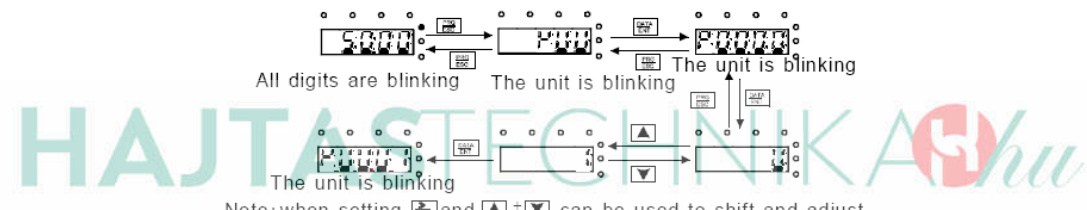

Note: when setting, and  $\blacksquare$  +  $\blacksquare$  can be used to shift and adjust.

#### 4-3 ábra A módosított paraméterek vázlatrajza

#### **5. Funkcióp**⊡r⊡méterek

A MSI10 inverter sorozat funkcióparaméterei 30 csoportra vannak osztva (P00~P29) funkciójuk szerint, melyek közül P18~P28 a gyártó részére fenntartott. Minden funkciócsoport tartalmaz bizonyos funkciókódokat. Például "P08.08" a nyolcadik funkciókódot jelenti a P8-as funkciócsoportban, a P29 csoport gyárilag fenntartott, ezért a felhasználók nem férhetnek hozzá.

Az alábbi táblázatban a menürendszer funkciói találhatóak:

**Az első**  $\text{SzL}$ **p** "Funkciókód": funkcióparaméter csoport és paraméter kódok;

**A más**⊡dik □szl□p "Név": a funkcióparaméterek teljes neve ;

A h⊡rm**⊑dik □szl**□p "Paraméterek részletes utasításai": funkcióparaméterek részletes leírása, utasítások, illusztrációk

**A negyedik oszlop** "Alapértelmezett érték": a funkcióparaméter eredeti, gyárilag beállított értéke;

**Az ötödik □szl□p** "Módosítás": a funkciókódok módosító karakterei (a paraméterek vagy módosíthatóak, vagy nem, vagy csak bizonyos körülmények között):

"○": azt jelenti, hogy a paraméter beállított értéke az álló és futó állapotban is módosítható;

"○": azt jelenti, hogy a paraméter beállított értéke futó állapotban nem módosítható;

"●": azt jelenti, hogy a paraméter értéke az inverter által észlelt érték, melyet nem lehet módosítani.

## **SUMORGENSEN**

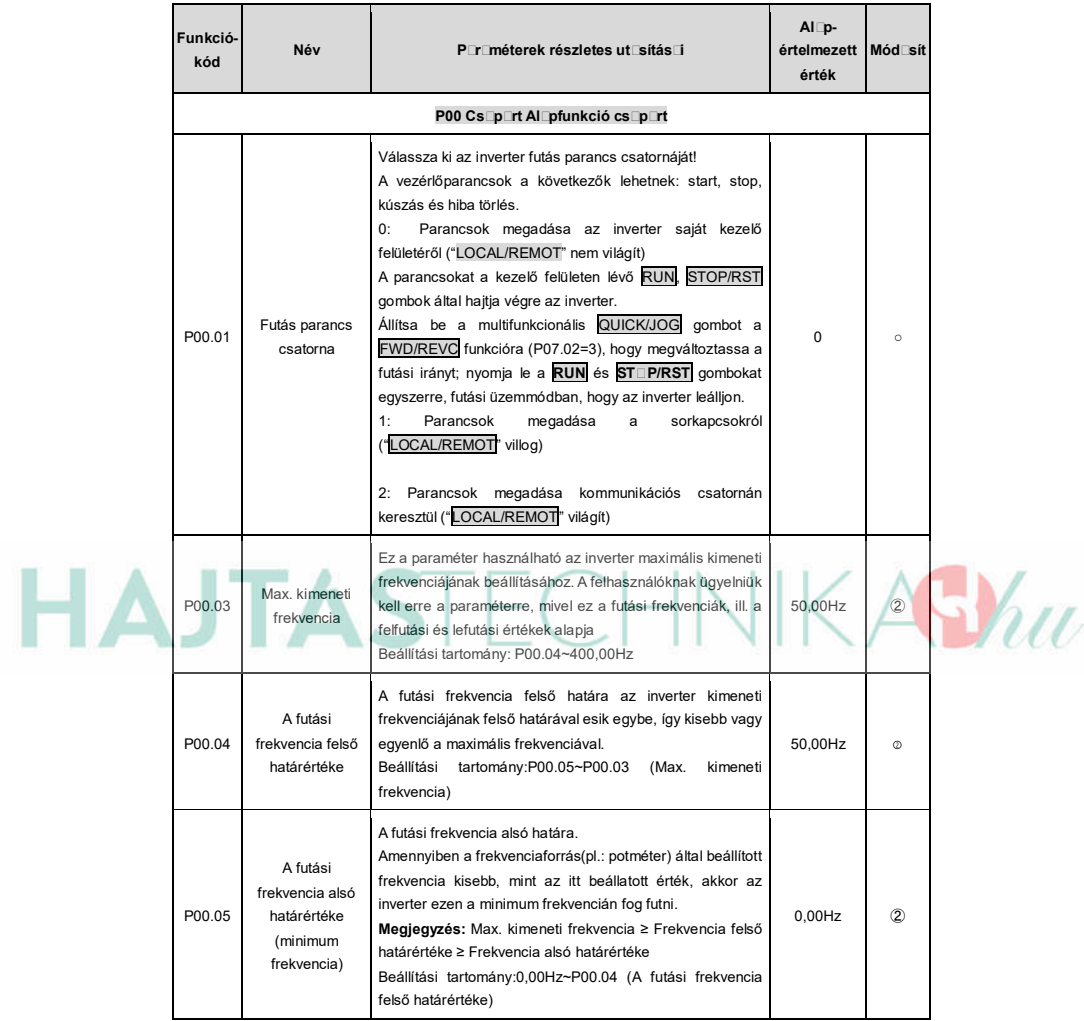

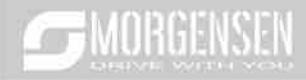

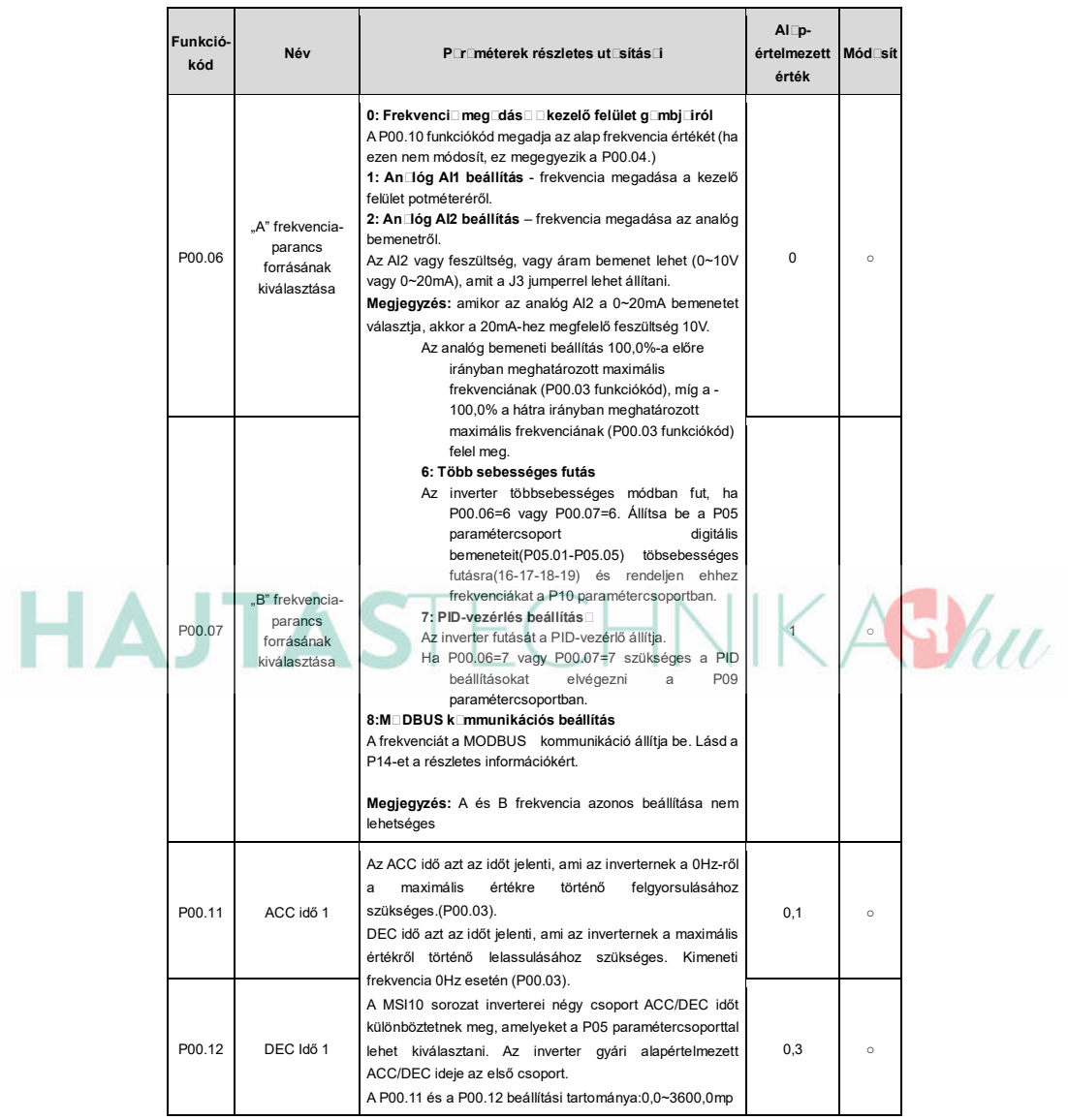

## **SUMORGENSEN**

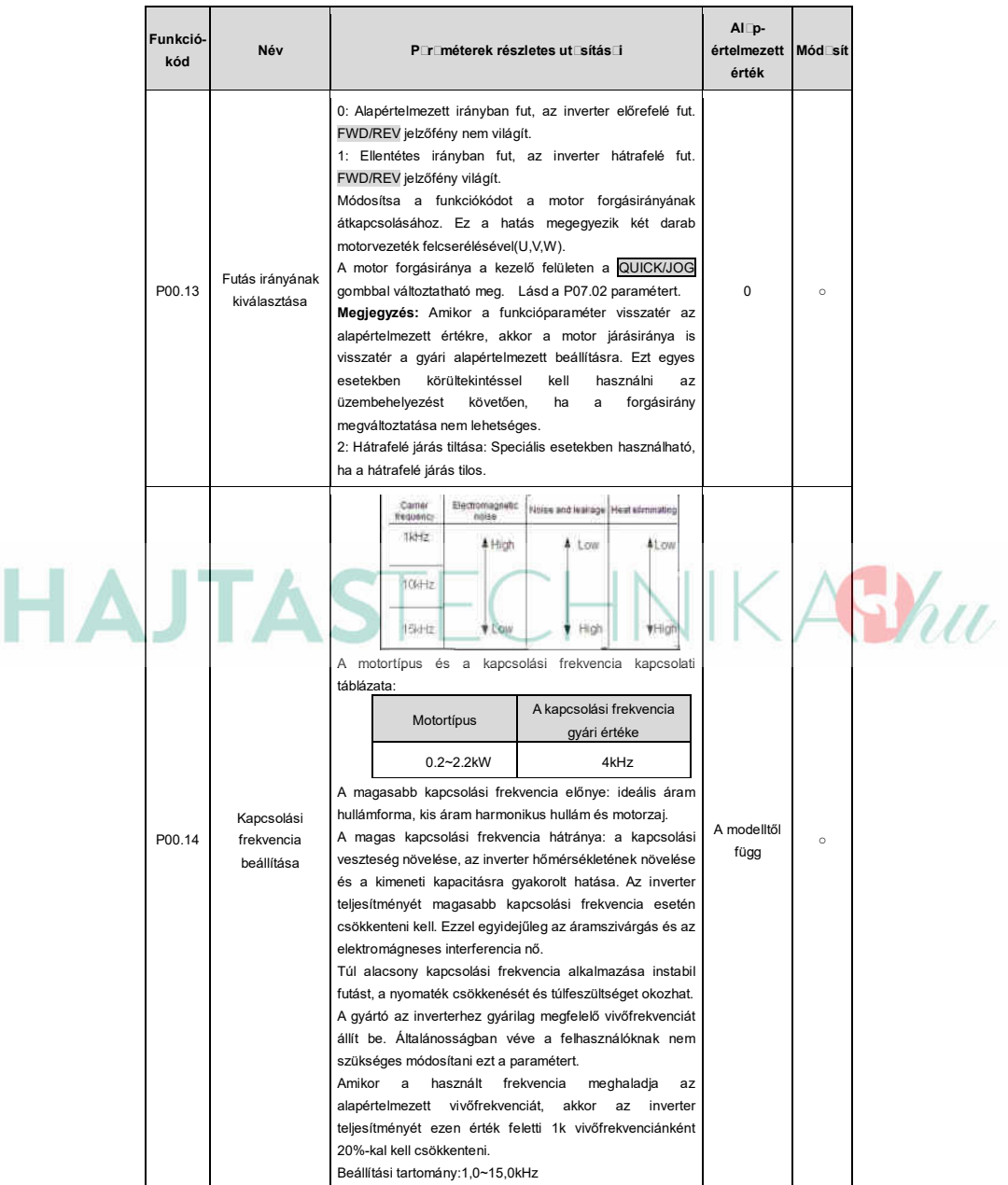

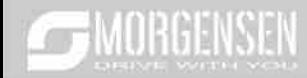

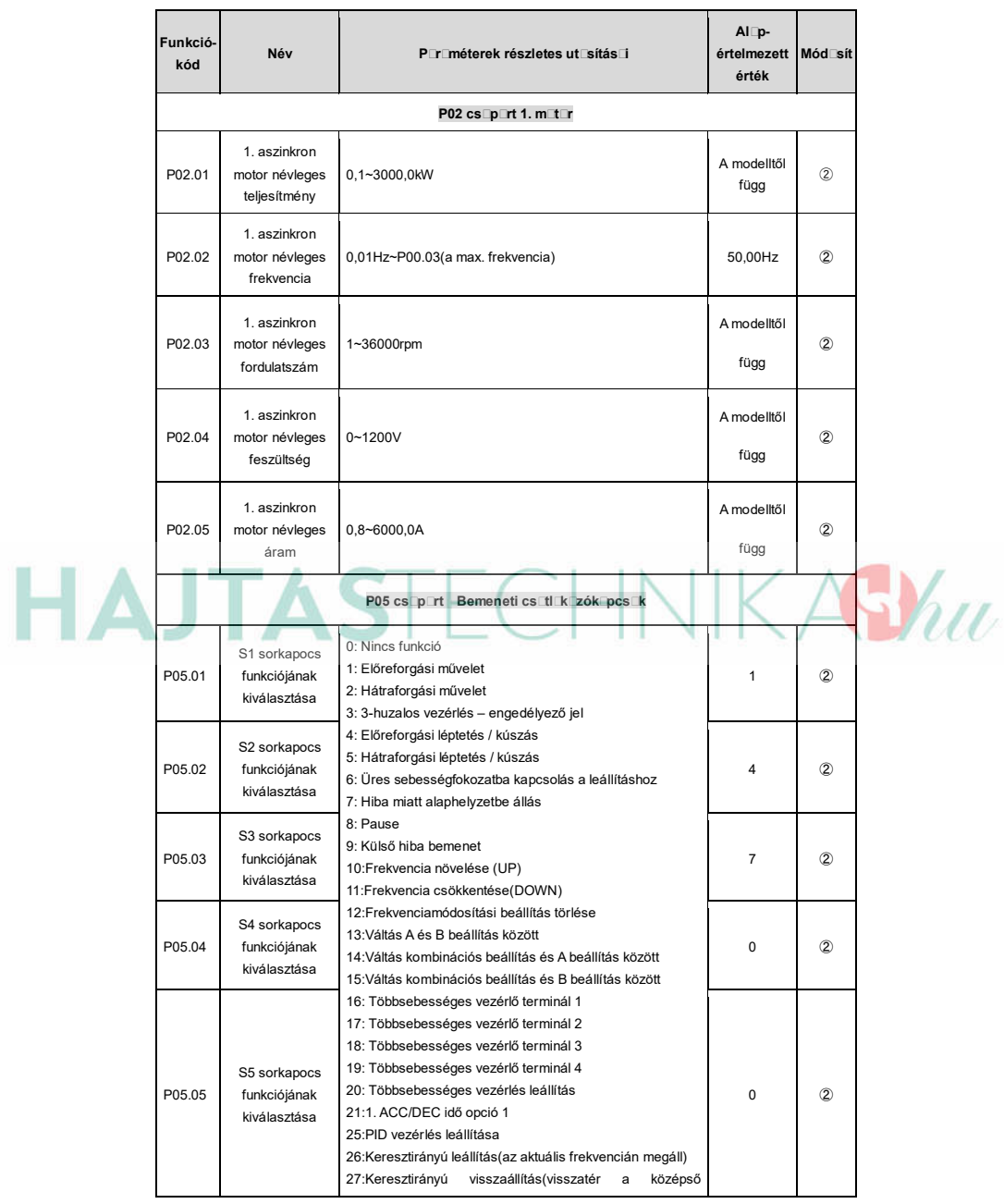

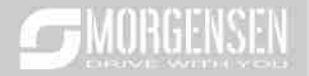

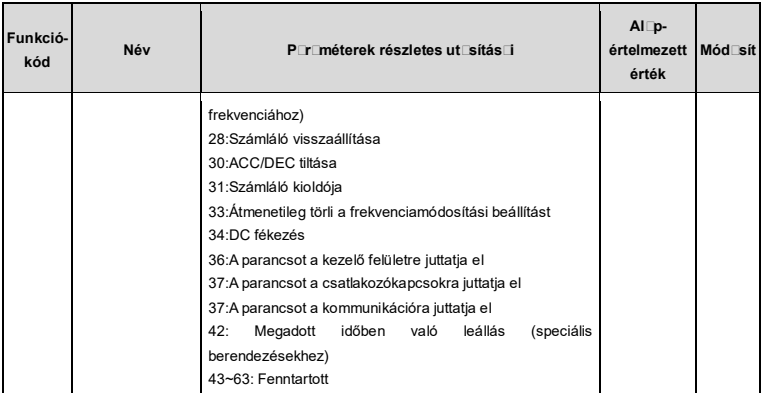

#### **6.2.3 Hibakeresés és elhárítás**

Az alábbiak szerint cselekedjen az inverter meghibásodását követően:

**1.** Ellenőrizze, hogy a kezelő felület működik. Amennyiben nem, akkor lépjen kapcsolatba az MS-ANTRIEBSTECHNIK irodájával.

**2**. Ha nem tapasztal hibát, akkor kérjük, ellenőrizze a korábbi hibákat (P07.27-től), és győződjön meg arról, hogy az ott eltárolt hibák okait megszűntette.

**3**. A részletes megoldásért tekintse meg az alábbi táblázatot, majd ellenőrizze a lehetséges okokat.

**4**. Szüntesse meg a hibát, vagy kérjen segítséget!

**5.** Végezzen újból hibaellenőrzést és törölje a hibaüzenetet az inverter futása érdekében.

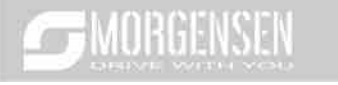

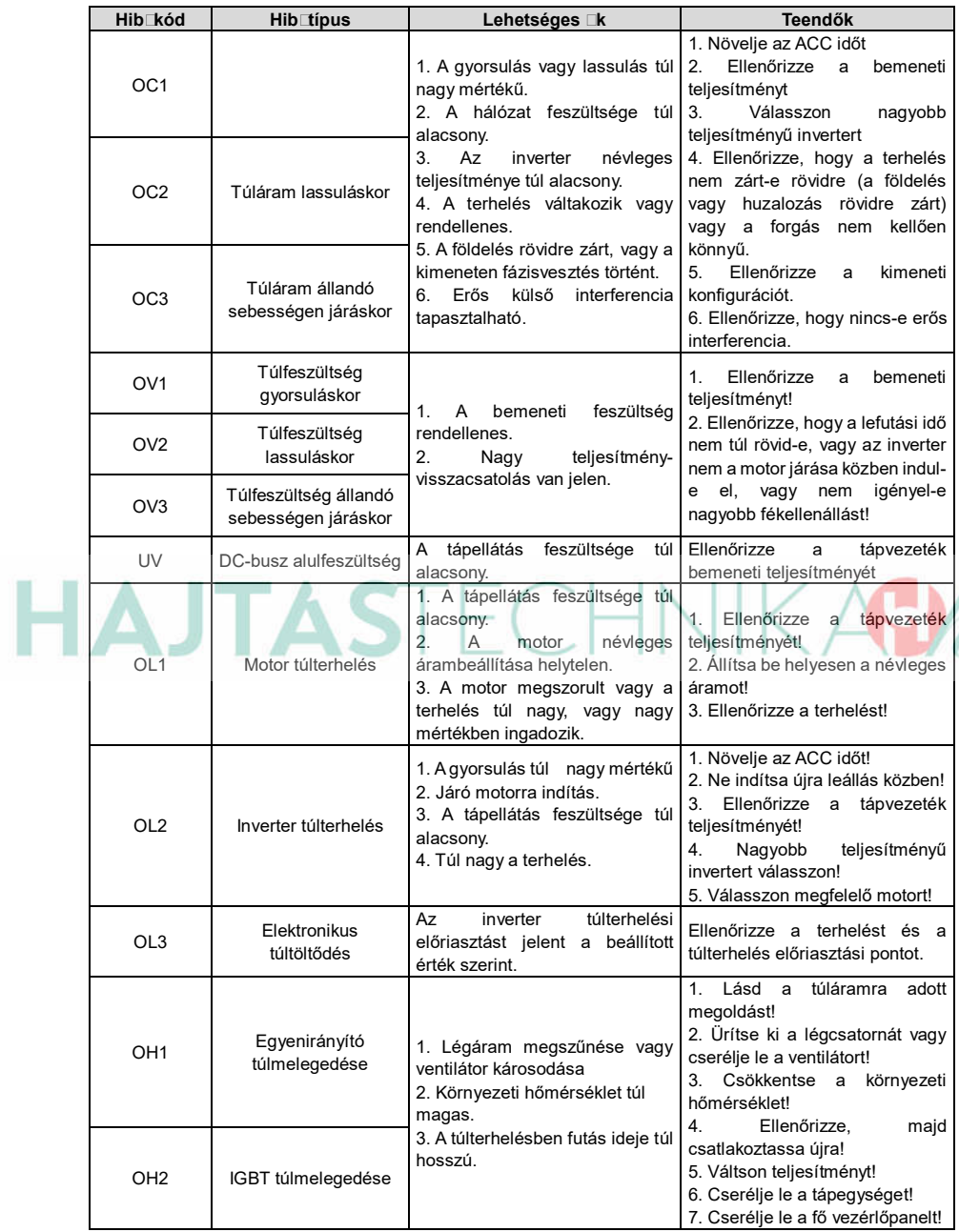

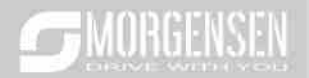

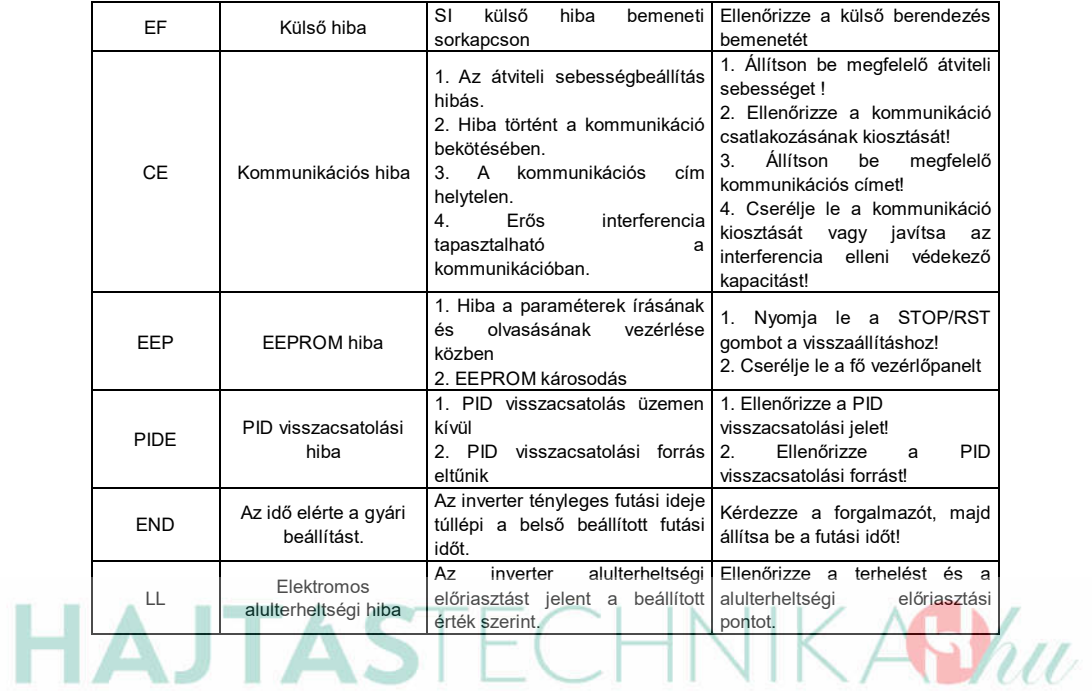

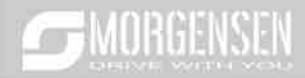

# **HAJTASTECHNIKASYuu**

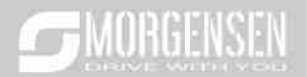

# **HAJTASTECHNIKABYuu**

## **HAJTASTECHNIKASYuu**

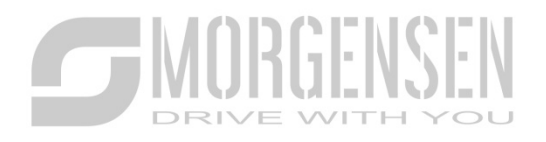

# **HAJTASTECHNIKABYW**

WWW.M<sub>RGENSEN.DE</sub>